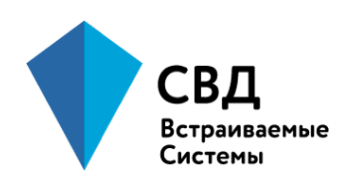

Общество с ограниченной ответственностью «СВД Встраиваемые Системы» (ООО «СВД ВС») ул. Кузнецовская, д. 19, г. Санкт-Петербург, 196128

> тел. **(812) 346-89-56**, факс **(812) 346-89-53 www.kpda.ru sales@kpda.ru**

# **Руководство пользователя**

Руководство пользователя пакета поддержки платы OrangePi-PC на основе интегральной микросхемы Allwinner-H3 под ЗОСРВ «Нейтрино»

# <span id="page-1-0"></span>**Содержание**

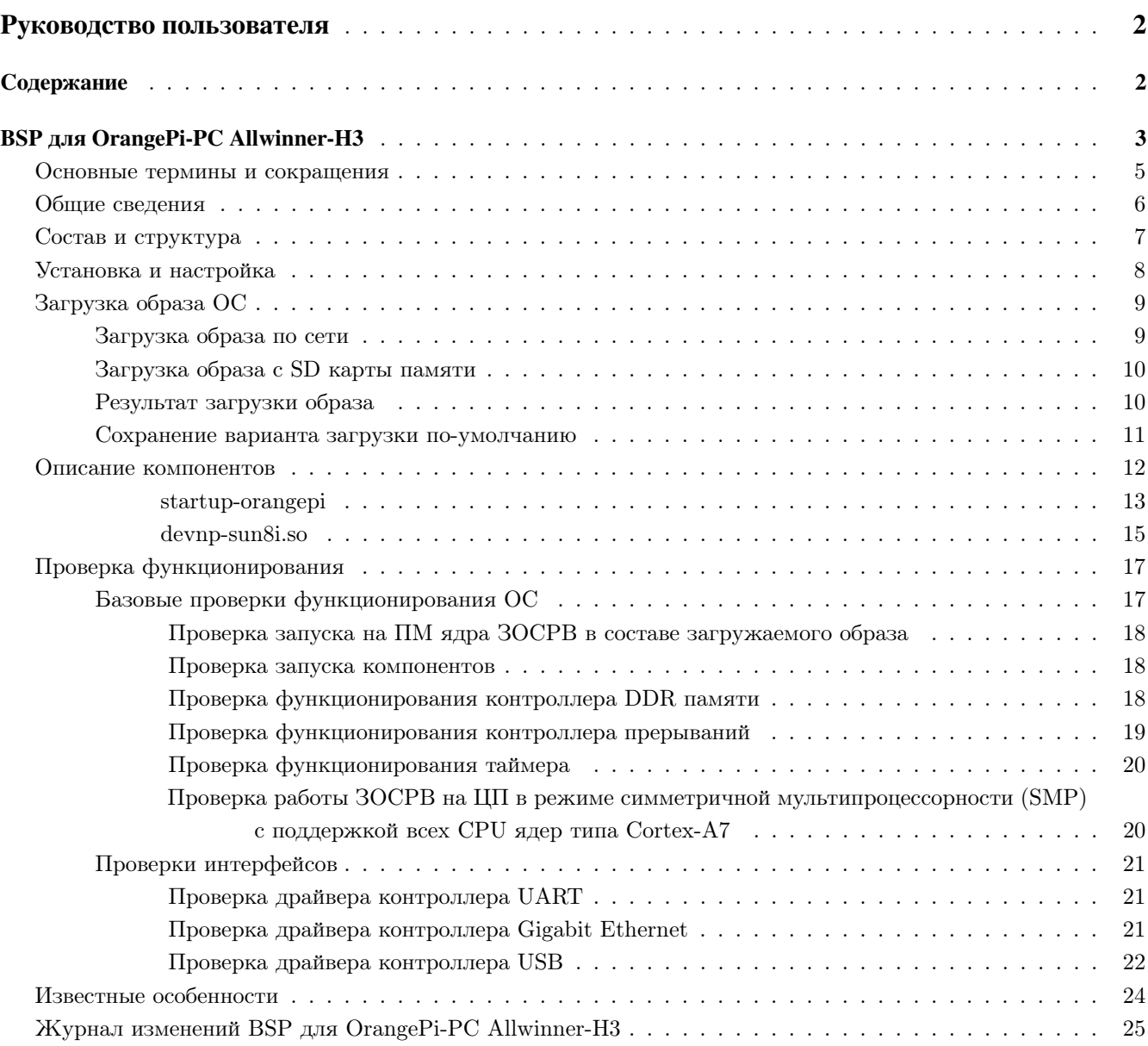

# <span id="page-2-0"></span>**BSP для OrangePi-PC Allwinner-H3**

### **Аннотация**

*Данный документ представляет собой руководство пользователя для пакета поддержки платы OrangePi-PC на основе интегральной микросхемы Allwinner-H3 под ЗОСРВ «Нейтрино».* Процессорная архитектура: ARMv7 Little Endian Поддерживаемые устройства:

• Одноплатный компьютер [OrangePi-PC](http://www.orangepi.org/html/hardWare/computerAndMicrocontrollers/details/Orange-Pi-PC.html)

Документ включает следующие разделы:

- Основные термины и сокращения
- Общие сведения
- Состав и структура
- Установка и настройка
- Загрузка образа ОС
- Описание компонентов
- Проверка функционирования
- Известные особенности
- Журнал изменений

В разделе «Основные термины и сокращения» приведена расшифровка сокращений, используемых в данном документе.

В разделе «Общие сведения» приведены назначение и функции ППМ, а также описание используемых технических средств.

В разделе «Состав и структура» приведены сведения о структуре ППМ, его составных частях и назначении составных частей.

В разделе «Установка и настройка» приведены указания по установке и настройке компонентов сред разработки и сред исполнения, необходимых для функционирования ППМ и сборки загружаемого образа ЗОСРВ «Нейтрино».

В разделе «Загрузка образа ОС» приведены сведения о вариантах запуска загружаемого образа ЗОСРВ «Нейтрино» на целевой системе.

В разделе «Описание компонентов» приведены описания компонентов ППМ.

В разделе «Проверка функционирования» приведены указания по проверке работоспособности пакета поддержки.

В разделе «Известные особенности» приведены известные особбености и ограничения текущей версии пакета поддержки.

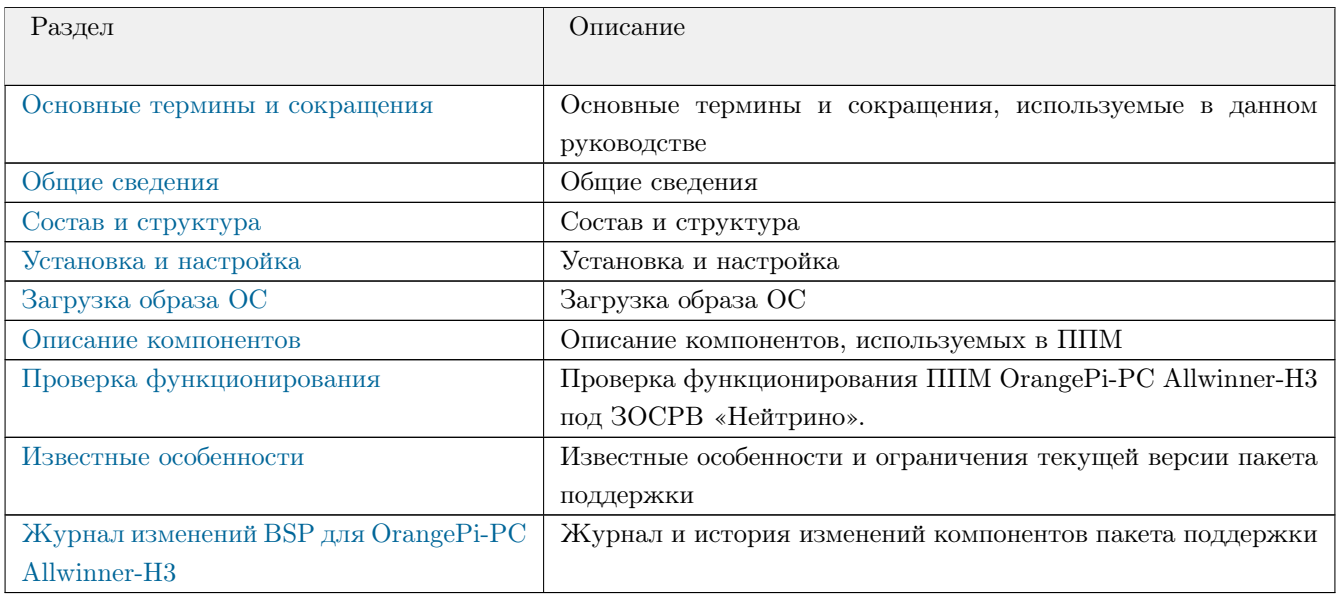

# <span id="page-4-0"></span>Основные термины и сокращения

<span id="page-4-1"></span>Основные термины и сокращения, используемые в данном руководстве

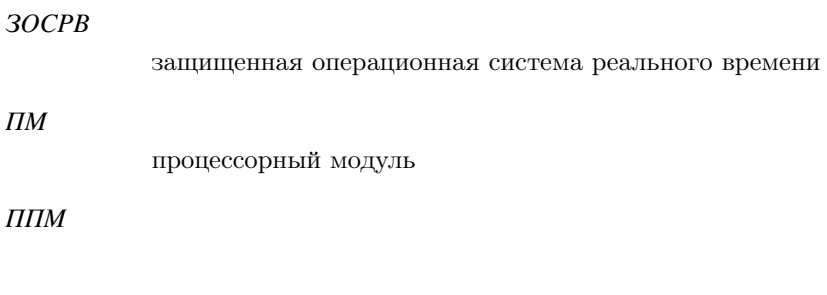

 $BSP$ 

пакет поддержки микропроцессора

## <span id="page-5-0"></span>Общие сведения

### <span id="page-5-1"></span>*Общие сведения*

Пакет поддержки платы OrangePi-PC (ППМ) предназначен для обеспечения запуска и функционирования ЗОСРВ «Нейтрино» на процессорном модуле (ПМ) на на основе интегральной микросхемы Allwinner-H3.

Для работы с ППМ необходим инструментальный ПК с установленным комплектом разработчика для ЗОСРВ «Нейтрино» в варианте Linux Host и целевая плата OrangePi-PC на основе интегральной микросхемы Allwinner-H3.

ППМ совместим со следующими редакциями ЗОСРВ «Нейтрино»: **2021**, **2020** (ограниченно).

ППМ обеспечивает поддержку и функционирование следующих блоков и интерфейсов интегральной микросхемы Allwinner-H3:

- процессорнные ядра Cortex-A7 в режиме SMP
- контроллер прерываний GICv2
- контроллер оперативной памяти DDR
- UART
- USB (EHCI/OHCI)
- Ethernet

### <span id="page-6-0"></span>Состав и структура

### <span id="page-6-1"></span>*Состав и структура*

ППМ представляет собой архив, имеющий формат .tar.gz и имя вида «kpda-bsp-allwinner-h3-orangepipc- (версия-ОС)-(формат)-(дата)-(хэш-git).tar.gz». Назначение полей:

- (версия-ОС) версия ЗОСРВ для которой предназначен BSP
- (формат) формат ППМ: *src* для версии с исходными кодами, *bin* для версии с бинарными компонентами
- (дата) дата сборки и запаковки BSP в формате ГГГГММДД
- (хэш-git) номер или хэш коммита системы контроля версией git

Архив ППМ содержит следующие компоненты:

```
kpda-bsp-allwinner-h3-orangepipc/ # Каталог верхнего уровня
|--> images/ # Каталог с загрузочным образом (IFS) и файлами
,→ построения
| |--> ifs-h3-orangepi.bin # Загружаемый образ ЗОСРВ «Нейтрино»
    \rightarrow -\rightarrow *.build \qquad \qquad \qquad \# \text{ Qaŭ}лы построения загрузочных образов
|--> install/ # Бинарные компоненты, собираемые из исходных кодов
   \texttt{``--&} usr/include/ # Заголовочные файлы
\texttt{``-->} \texttt{src/}
```
### <span id="page-7-0"></span>Установка и настройка

### <span id="page-7-1"></span>*Установка и настройка*

Распаковывать архив с ППМ следует на инструментальной машине *x86\_64* c ОС *Linux* с установленным комплектом разработчика ЗОСРВ «Нейтрино».

Для распаковки ППМ следует скопировать архив в рабочий каталог и выполнить команду:

### \$ tar xzf kpda-bsp-allwinner-h3-orangepipc-\*.tar.gz

Для сборки ППМ выполните следующие команды:

```
$ cd kpda-bsp-allwinner-h3-orangepipc
$ make
```
В результате будет произведена сборка ППМ и подготовлен загрузочный образ ЗОСРВ «Нейтрино» ifs-h3-orangepi.bin.

### <span id="page-8-0"></span>Загрузка образа ОС

#### <span id="page-8-2"></span>*Загрузка образа ОС*

- [Загрузка образа по сети](#page-8-3)
- [Загрузка образа с SD карты памяти](#page-9-2)
- [Результат загрузки образа](#page-9-3)
- [Сохранение варианта загрузки по-умолчанию](#page-10-1)

#### <span id="page-8-3"></span><span id="page-8-1"></span>**Загрузка образа по сети**

Для загрузки образа ЗОСРВ «Нейтрино» на ПМ по сети используется протокол TFTP. На инструментальной системе необходимо настроить TFTP сервер и скопировать полученный загрузочный образ ifs-h3-orangepi.bin в каталог, использующийся TFTP сервером.

Затем следует подключить отладочный USB-UART ПМ к USB порту инструментального ПК, проверить наличие устройства '/dev/ttyUSB∗' и запустить терминальную программу, например, minicom со следующими параметрами: скорость 115200, 8 бит, без контроля четности, 1 стоп-бит, порт '/dev/ttyUSB0'.

После включения питания ПМ в терминальной программе должен присутствовать отладочный вывод загрузчика U-Boot. Например:

```
U-Boot SPL 2020.04-orangepi (Oct 26 2020 - 16:27:23 +0800)
DRAM: 1024 MiB
Trying to boot from MMC1
U-Boot 2020.04-orangepi (Oct 26 2020 - 16:27:23 +0800) Allwinner Technology
CPU: Allwinner H3 (SUN8I 1680)
Model: Xunlong Orange Pi PC
DRAM: 1 GiB
MMC: mmc@1c0f000: 0
Loading Environment from FAT... Unable to use mmc 0:1... In: serial@1c28000
Out: serial@1c28000
Err: serial@1c28000
Net: phy interface0
eth0: ethernet@1c30000
starting USB...
Bus usb@1c1a000: USB EHCI 1.00
Bus usb@1c1a400: USB OHCI 1.0
Bus usb@1c1b000: USB EHCI 1.00
Bus usb@1c1b400: USB OHCI 1.0
Bus usb@1c1c000: USB EHCI 1.00
Bus usb@1c1c400: USB OHCI 1.0
Bus usb@1c1d000: USB EHCI 1.00
Bus usb@1c1d400: USB OHCI 1.0
scanning bus usb@1c1a000 for devices... 1 USB Device(s) found
scanning bus usb@1c1a400 for devices... 1 USB Device(s) found
```

```
scanning bus usb@1c1b000 for devices... 1 USB Device(s) found
scanning bus usb@1c1b400 for devices... 1 USB Device(s) found
scanning bus usb@1c1c000 for devices... 1 USB Device(s) found
scanning bus usb@1c1c400 for devices... 1 USB Device(s) found
scanning bus usb@1c1d000 for devices... 1 USB Device(s) found
scanning bus usb@1c1d400 for devices... 1 USB Device(s) found
       scanning usb for storage devices... 0 Storage Device(s) found
Autoboot in 1 seconds, press <Space> to stop
\Rightarrow
```
Для загрузки образа ЗОСРВ «Нейтрино» cледует остановить загрузку и в консоли загрузчика U-Boot выполнить следующие команды:

• Указать IP-адрес TFTP сервера:

```
\Rightarrow setenv serverip 172.16.0.16
\Rightarrow setenv gatewayip 172.16.0.16
```
• Установить IP-адрес модулю, для организации обмена по протоколу TFTP:

```
\Rightarrow setenv ipaddr 172.16.10.44
```
• Загрузить образ по протоколу TFTP и запустить его:

```
=> tftpboot 0x41000000 ifs-h3-orangepi.bin
= go 0x41000000
```
### <span id="page-9-2"></span><span id="page-9-0"></span>**Загрузка образа с SD карты памяти**

Для загрузки образа ЗОСРВ «Нейтрино» с карты памяти SD/microSD, скопируйте заранее подготовленный загрузочный образ ifs-h3-orangepi.bin на FAT раздел карты памяти и после включения питания ПМ в консоли загрузчика U-Boot выполните следующие команды:

```
=> fatload mmc 0 0x41000000 ifs-h3-orangepi.bin
= go 0x41000000
```
### <span id="page-9-3"></span><span id="page-9-1"></span>**Результат загрузки образа**

В результате выполнения приведенных выше команд должен запуститься образ ЗОСРВ, выведены сообщения о ходе загрузки и запущен командный интерпретатор. Пример вывода:

```
System page at phys:40022000 user:fc410000 kern:fc410000
Starting next program at vfe0820ac
cpu_startnext: cpu0 -> fe0820ac
cpu_startnext: invoking vstart:4100a720 sysp:fc410000 eip:fe0820ac cpu:00000000
VFPv3: fpsid=41023075
```

```
coproc_attach(10): attach fe099c78 (fe09b750)
coproc_attach(11): attach fe099c78 (fe09b750)
Welcome to KPDA Neutrino on the OrangePi PC Allwinner H3 (ARMv7 Cortex-A7 QuadCore) - Board
Starting common servers...
Starting UART serial driver...
Starting Network driver...
#
```
### <span id="page-10-1"></span><span id="page-10-0"></span>**Сохранение варианта загрузки по-умолчанию**

Для сохранения параметров загрузки и выполнения требуемого вариант загрузки по-умолчанию автоматически при включении питании модуля, в консоли U-Boot установите переменную окружения **bootcmd** и сохраните значение переменных c помощью команды **saveenv**, например:

=> setenv kpdaboot\_net "tftpboot 0x41000000 ifs-h3-orangepi.bin; go 0x41000000" => setenv bootcmd run kpdaboot\_net => saveenv

### <span id="page-11-0"></span>Описание компонентов

#### <span id="page-11-1"></span>*Описание компонентов, используемых в ППМ*

- [Список компонентов, входящих в состав ППМ](#page-11-2)
- [Список стандартных компонентов, используемых в ППМ](#page-11-3)

### <span id="page-11-2"></span>**Список компонентов, входящих в состав ППМ**

Описание компонентов, входящих в состав ППМ.

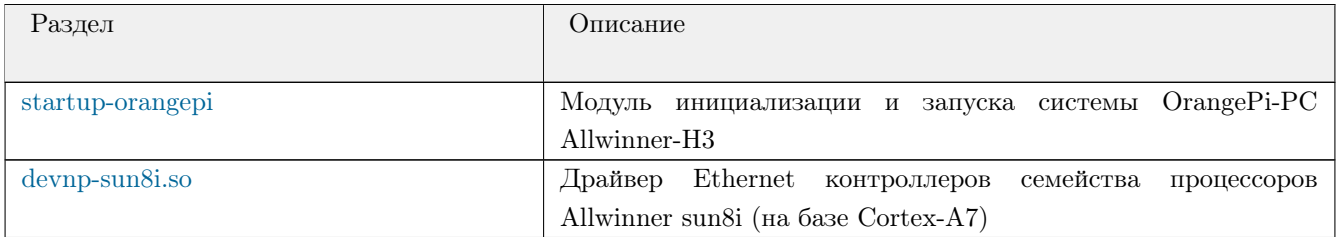

### <span id="page-11-3"></span>**Список стандартных компонентов, используемых в ППМ**

Описание стандартных компонентов, не входящих в состав ППМ.

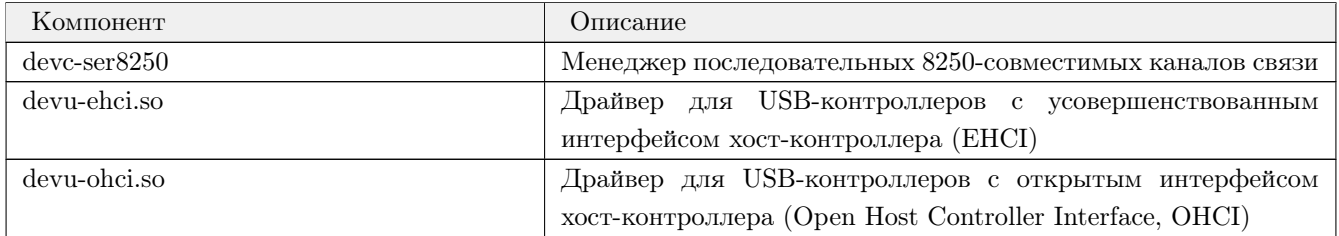

Опции запуска по умолчанию для указанных компонентов можно посмотреть на странице ["Проверка](#page-17-3) [функционирования".](#page-17-3)

### <span id="page-12-0"></span>startup-orangepi

<span id="page-12-1"></span>*Модуль инициализации и запуска системы OrangePi-PC Allwinner-H3*

### **Синтаксис:**

startup-orangepi [универсальные опции библиотеки libstartup]

### **Платформы:**

ЗОСРВ «Нейтрино»

### **Целевые архитектуры:**

armv7

### **Опции:**

Все модули инициализации систем в ЗОСРВ «Нейтрино» слинкованы с одной из стандартных библиотек *libstartup* и поддерживают её набор универсальных опций. Также у любого из них могут существовать дополнительные эксклюзивные опции. Ниже рассматриваются универсальные опции библиотек:

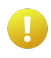

Различные модули инициализации могут перекрывать универсальные опции, а также поддерживать дополнительные, специфичные для конкретных систем, опции. Приоритет действия следующий:

- 1. Опции модулей инициализации для конкретных архитектур/систем.
- 2. Опции библиотеки для конкретных архитектур.
- 3. Универсальные опции библиотеки.

### **Универсальные опции библиотеки libstartup**

Стандартные опции библиотеки libstartup описаны на странице описания модуля startup в разделе Универсальные опции библиотеки libstartup.

### **Описание:**

Модуль инициализации *startup-orangepi* обеспечивает запуск и начальную инициализацию отладочной платы OrangePi-PC на базе микропроцессора Allwinner-H3.

### **Примеры:**

Базовый вариант запуска с включением вывода отладочной информации:

startup-orangepi -v

### **Классификация:**

Базовые подсистемы ЗОСРВ «Нейтрино», Драйверы

### <span id="page-14-0"></span>devnp-sun8i.so

<span id="page-14-1"></span>*Драйвер Ethernet контроллеров семейства процессоров Allwinner sun8i (на базе Cortex-A7)*

### **Синтаксис:**

io-pkt-\* -d sun8i  $[$ опция $[$ , опция ...]] ...

Для разделения опций используется запятая (но не пробелы).

### **Платформы:**

ЗОСРВ «Нейтрино»

### **Целевые архитектуры:**

armv7

### **Описание:**

Драйвер *devnp-sun8i.so* управляет Ethernet контроллерами семейства процессоров Allwinner sun8i (на базе Cortex-A7). Это драйвер io-pkt-\*; имена интерфейсов назначаются в виде *sunX*, где *X* – целое число.

### **Поддерживаемые устройства:**

• Ethernet контроллер процессора Allwinner H3

### **Примеры:**

Запуск io-pkt-\* с использованием драйвера *devnp-sun8i.so* и полного стека TCP/IP:

```
io-pkt -d sun8i
ifconfig sun0 192.168.0.10
```
### Классификация:

Базовые подсистемы ЗОСРВ «Нейтрино», Драйверы

### Тематические ссылки:

devn-\*, devnp-\*, if<br>config, io-pkt-\*, nicinfo  $\,$ 

### <span id="page-16-0"></span>Проверка функционирования

### <span id="page-16-2"></span>*Проверка функционирования ППМ OrangePi-PC Allwinner-H3 под ЗОСРВ «Нейтрино».*

Список проверок:

- [Базовые проверки функционирования ОС](#page-17-4)
	- [Проверка запуска на ПМ ядра ЗОСРВ в составе загружаемого образа](#page-17-5)
	- [Проверка запуска компонентов](#page-17-3)
	- [Проверка функционирования контроллера DDR памяти](#page-17-6)
	- [Проверка функционирования контроллера прерываний](#page-18-1)
	- [Проверка функционирования таймера](#page-19-2)
	- [Проверка работы ЗОСРВ на ЦП в режиме симметричной мультипроцессорности \(SMP\) с](#page-19-3) [поддержкой всех CPU ядер типа Cortex-A7](#page-19-3)
- [Проверки интерфейсов](#page-20-3)
	- [Проверка драйвера контроллера UART](#page-20-4)
	- [Проверка драйвера контроллера Gigabit Ethernet](#page-20-5)
	- [Проверка драйвера контроллера USB](#page-21-1)

### **Тестовый стенд**

Тестовый стенд представляет из себя отладочный модуль OrangePi-PC, соединённый с инструментальным ПК по интерфейсам RS-232 и Ethernet.

На инструментальный ПК должно быть установлено:

- ОС семейства GNU Linux, например, Ubuntu 20.04
- Комплект разработчика для ЗОСРВ «Нейтрино»
- ППМ OrangePi-PC Allwinner-H3
- Терминальная программа для отладочной консоли модуля OrangePi-PC, например, minicom

### **Подготовка**

Перед проведением проверок необходимо запустить ЗОСРВ «Нейтрино» на отладочном модуле OrangePi-PC в соответствии с главой документации [Загрузка образа ОС.](#page-8-2)

Дополнительные тестовые программы *rr*, *ticksize* и другие не входят в состав ППМ и должны быть самостоятельно загружены из [публичного git-репозитория](https://git.kpda.ru/utils/hw) и собраны командой:

```
$ cd utils
$ make install
```
<span id="page-16-1"></span>Затем следует скопировать *armle-v7* версии тестовых программ на SD карту памяти и подключить её к OrangePi-PC или передать файлы по сети с помощью FTP или NFS.

### <span id="page-17-5"></span><span id="page-17-4"></span><span id="page-17-0"></span>**Проверка запуска на ПМ ядра ЗОСРВ в составе загружаемого образа**

В последовательном терминале выполнить команду:

# uname -s

Проверка считается выполненной успешно, если в терминале будет выведено сообщение вида:

KPDA

#### <span id="page-17-3"></span><span id="page-17-1"></span>**Проверка запуска компонентов**

Для вывода информации о запущенных компонентов выполнить команду pidin ar:

```
# pidin ar
pid Arguments
  1 procnto-smp -vvv -ae
  2 slogger -s 16384k
  3 pipe
  4 devc-ser8250 -e -F -b115200 -c24000000/16 0x01C28000\^{}2,32
  5 io-usb -dehci ioport=0x01c1b000,irq=106 -dohci ioport=0x01c1b400,irq=107
            -dehci ioport=0x01c1c000,irq=108 -dohci ioport=0x01c1c400,irq=109
            -dehci ioport=0x01c1d000,irq=110 -dohci ioport=0x01c1d400,irq=111
  6 random -t
  7 io-pkt-v4-hc-ksz -dsun8i
4103 sh
4104 pidin ar
```
#### <span id="page-17-6"></span><span id="page-17-2"></span>**Проверка функционирования контроллера DDR памяти**

Для вывода информации о процессоре и доступной оперативной памяти выполнить команду pidin info:

```
# pidin info
CPU:ARM Release:trunk FreeMem:992Mb/1024Mb BootTime:Jan 01 00:00:00 UTC 1970
Processes: 8, Threads: 28
Processor1: 1091551349 Cortex A7 228MHz FPU
Processor2: 1091551349 Cortex A7 228MHz FPU
Processor3: 1091551349 Cortex A7 228MHz FPU
Processor4: 1091551349 Cortex A7 228MHz FPU
```
Для проверки функционирования контроллера оперативной памяти используется утилита *memcheck*. Ее требуется запустить и дождаться завершения проверки:

# /tmp/memcheck

Проверка считается выполненной успешно, если выведено сообщение:

### <span id="page-18-1"></span><span id="page-18-0"></span>**Проверка функционирования контроллера прерываний**

Для вывода информации о используемых прерываниях выполнить команду pidin ir:

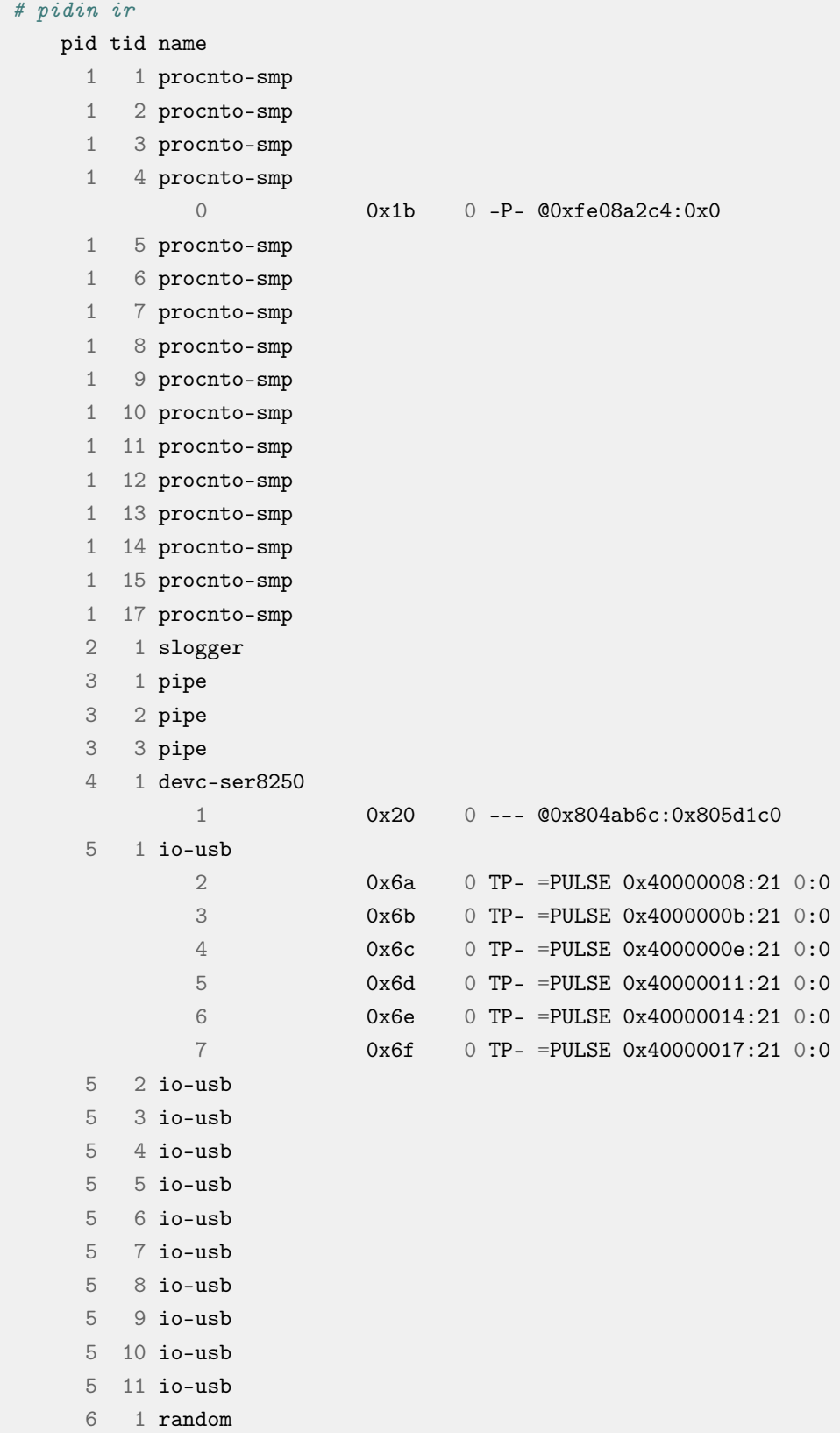

```
6 2 random
   6 \quad 3 \quad random
   7 1 io-pkt-v4-hc-ksz
   7 2 io-pkt-v4-hc-ksz
            8
                          0x72 0 T-- @0x78002d5c:0x818f2c0
   7\overline{ }3 io-pkt-v4-hc-ksz
4104 1 sh
4105 1 pidin
```
Проверка считается пройденной успешно, если вывод утилиты pidin ir содержит информацию об обработчиках прерывания, принадлежащих выполняемым процессам, в формате

```
pid tid Имя процесса
  id прерывания vector mask_count flags
                                           handler:area
```
### <span id="page-19-2"></span><span id="page-19-0"></span>Проверка функционирования таймера

Для проверки функционирования системного таймера необходимо воспользоваться программой ticksize:

# /tmp/ticksize

Проверка считается выполненной успешно, если вывод данной программы содержит аналогичные строки:

```
System timer ticksize: 1000 mks
Measuring system timer interrupt latency for 10 sec...
  System Timer Latency =0.54 mks
-------------------------------------
```
### <span id="page-19-3"></span><span id="page-19-1"></span>Проверка работы ЗОСРВ на ЦП в режиме симметричной мультипроцессорности (SMP) с поддержкой всех CPU ядер типа Cortex-A7

Для вывода информации о количестве процессоров выполнить команду pidin info:

```
# pidin info
CPU:ARM Release:trunk FreeMem:992Mb/1024Mb BootTime:Jan 01 00:00:00 UTC 1970
Processes: 8, Threads: 28
Processor1: 1091551349 Cortex A7 228MHz FPU
Processor2: 1091551349 Cortex A7 228MHz FPU
Processor3: 1091551349 Cortex A7 228MHz FPU
Processor4: 1091551349 Cortex A7 228MHz FPU
```
Для проверки функционирования на всех ядрах выполнить следующее:

# for cpu in 0 1 2 3; do on -C\$cpu pidin -P pidin -fl; done

Проверка считается выполненной успешно, если вывод содержит следующие строки:

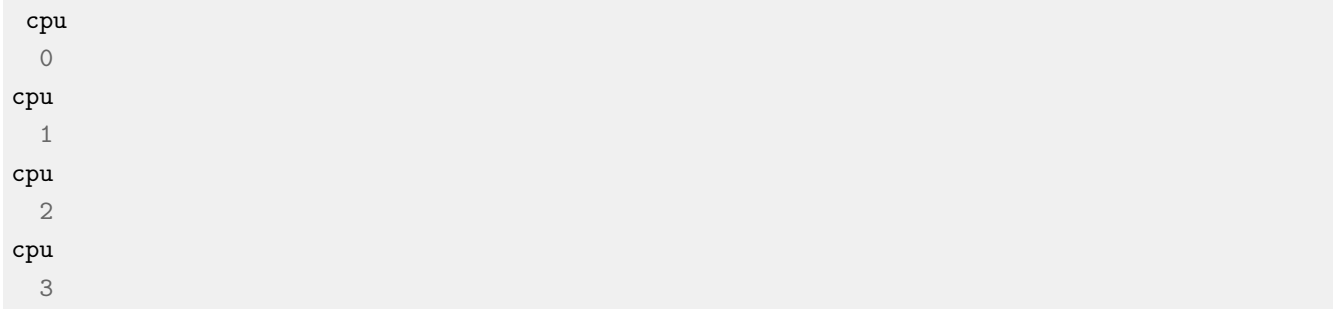

### <span id="page-20-3"></span><span id="page-20-0"></span>Проверки интерфейсов

### <span id="page-20-4"></span><span id="page-20-1"></span>Проверка драйвера контроллера UART

Для работы с последовательным портом используется драйвер devc-ser8250. Настройки последовательного порта по умолчанию: скорость 115200, 8 бит, без контроля четности, 1 стоп-бит. В составе загрузочного образа драйвер запускается автоматически.

В случае успешного запуска драйвера в директории /dev/ будет создано устройство ser1.

# ls /dev/ser\* /dev/ser1

Для проверки функционирования драйвера UART подключить ПМ к ПК через преобразователь по USB в один из разъемов и запустить терминальную программу minicom. В последовательном или удалённом терминале выполнить следующую команду:

# echo Test message > /dev/ser1

Проверка считается выполненной успешно, если в терминальной программе будет выведено сообщение:

Test message

### <span id="page-20-5"></span><span id="page-20-2"></span>Проверка драйвера контроллера Gigabit Ethernet

Для работы с контроллером интерфейса Gigabit Ethernet используется драйвер devnp-sun8i.so и менеджер ресурсов io-pkt-v4-hc-ksz. В составе загрузочного образа драйвер запускается автоматически. Для вывода информации о сетевых интерфейсах выполнить команду ifconfig.

В случае успешного запуска драйвера будет создан сетевой интерфейс хгупа0 и в результате выполнения команды ifconfig на экран будут выведены данные, аналогичные следующим, с указанием текущего ip-адреса, маски и широковещательного адреса:

```
lo0: flags=8049<UP, LOOPBACK, RUNNING, MULTICAST> mtu 33192
   inet 127.0.0.1 netmask 0xff000000
sun0: flags=8843<UP, BROADCAST, RUNNING, SIMPLEX, MULTICAST> mtu 1500
   address: f2:b4:15:84:4c:8b
   media: Ethernet autoselect (100baseTX full-duplex)
   status: active
   inet <ip aдрес> netmask <маска> broadcast <широковещательный адрес>
```
Для проверки функционирования сетевого обмена выполнить следующую команду, инициирующую отправку ICMP пакетов существующему сетевому узлу:

```
# ping -c 3 \langle ip nonyuamena>
PING <ip получателя> (<ip получателя>): 56 data bytes
64 bytes from <ip получателя>: icmp_seq=0 ttl=64 time=0 ms
64 bytes from <ip получателя>: icmp_seq=1 ttl=64 time=0 ms
64 bytes from <ip получателя>: icmp_seq=2 ttl=64 time=0 ms
----<ip получателя> PING Statistics----
3 packets transmitted, 3 packets received, 0% packet loss
round-trip min/avg/max = 0/0/0 ms variance = 0 ms\^{}2
```
Проверка считается выполненной успешно, если все 3 пакета были успешно получены (процент потерь равен нулю).

### <span id="page-21-1"></span><span id="page-21-0"></span>**Проверка драйвера контроллера USB**

Для работы с контроллером интерфейса USB используется драйвера devu-ehci.so, devu-ohci.so и менеджер ресурсов io-usb. В составе загрузочного образа драйвер запускается автоматически. Для вывода информации о доступных интерфейсах выполнить команду [Проверка драйвера контроллера USB.](#page-21-1)

В случае успешного запуска драйвера в директории /dev/ будет создано устройство io-usb.

```
# ls /dev/io-usb
devu-ehci.so devu-ohci.so io-usb
```
Для проверки функционирования драйвера UART подключить ПМ к ПК через преобразователь по USB в один из разъемов и запустить терминальную программу *minicom*. В последовательном или удалённом терминале выполнить следующую команду:

#### # usb

Проверка считается выполненной успешно, если в терминальной программе будет выведено сообщение:

```
USB 0 (EHCI) v1.10, v1.01 DDK, v1.01 HCD
USB 1 (OHCI) v1.10, v1.01 DDK, v1.01 HCD
USB 2 (EHCI) v1.10, v1.01 DDK, v1.01 HCD
USB 3 (OHCI) v1.10, v1.01 DDK, v1.01 HCD
USB 4 (EHCI) v1.10, v1.01 DDK, v1.01 HCD
USB 5 (OHCI) v1.10, v1.01 DDK, v1.01 HCD
```
После подключения должно появиться новое устройство:

### $\#$  ush USB 0 (EHCI) v1.10, v1.01 DDK, v1.01 HCD

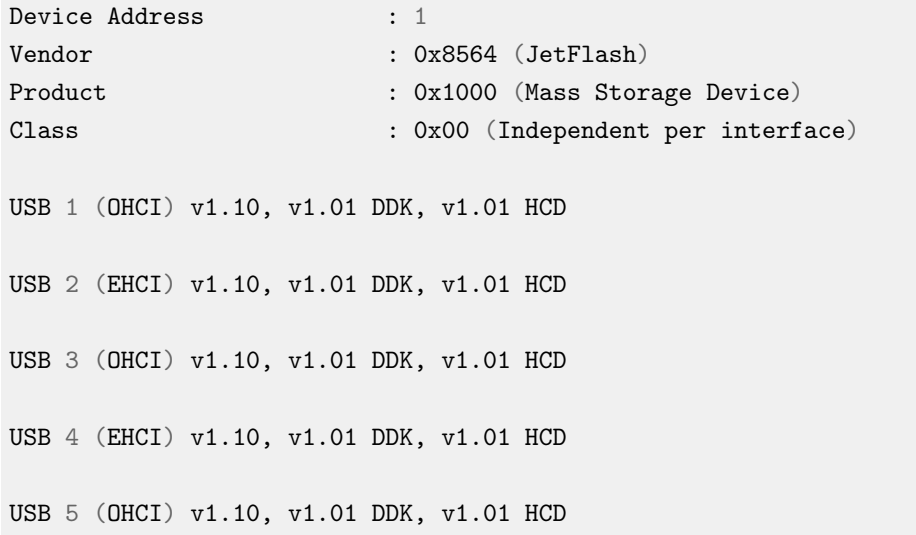

# <span id="page-23-0"></span>Известные особенности

<span id="page-23-1"></span>*Известные особенности и ограничения текущей версии пакета поддержки*

Известные особенности отсутствуют

# <span id="page-24-0"></span>Журнал изменений BSP для OrangePi-PC Allwinner-H3

<span id="page-24-1"></span>*Журнал и история изменений компонентов пакета поддержки*